# **Электронный документооборот: Порядок подачи в федеральные суды общей юрисдикции документов в электронном виде**

Подготовили: Хайрзаманов Владислав и Максим Терех

### **Порядок подачи**

### **документов**ТРЕБОВАНИЯ К ДОКУМЕНТАМ ПРИ

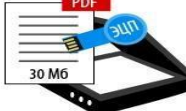

В формате PDF возможностью копирования текста. Может быть заверен как простор электронной подписью, так и усиленной квалифицированной электронной подписью.

### Электронные документы»:

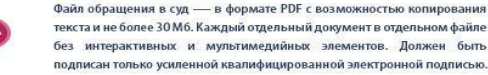

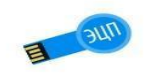

лектронная подпись содержится в отдельном файле — отсоединенная

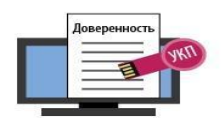

loверенность представителя тоже прилагается при обращении в суд Ее характеристики 1)В виде электронного документа, подписанного усиленно валифицированной электронной поллисью 2) В виде скана, заверенного усиленной квалифицированной электронной поллисью доверителя 3) Скана, заверенного простой электронной подписью лица, который подает документь

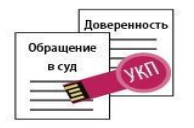

Если обращение в суд должно быть заверено усиленной квалифицированно электронной подписью, то и доверенность у подающего лица должна быть заверена усиленной квалифицированной электронной подписью доверителя

суд, которые должны быть подписаны только усиленной квалифицированно электронной подписью (если это скан, то подпись должна принадлежать тому лицу, которы поллисал документ и на бумаге);

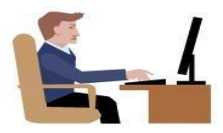

• Заявление об обеспечении доказательств • Заявление об обеспечении иска кие об обеспечении имущественных интересо ние об обеспечении исполнения судебного акта **Ходатайство о приостановлении исполнения судебных актов** • Ходатайство о приостановлении исполнения решения гос органа, органа местного самоуправления иного органа и должностного лица

• Исковое заявление, заявление, апелляционная и кассационная жалобы которые содержат ходатайство о принятии обеспечительных мер.

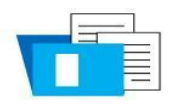

1. Тем, кто пользуется простой электронной подписью (это фактически данные учётной записи в ЕСИА), надо отправлять сканы и предоставлять в судебное заседание оригиналы документов (так было и раньше).

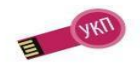

2. УКП позволяет избавиться от бумажной волокиты. Полномочия при подаче можно подтвердить сканом доверенности или же электронной доверенностью с УКП Доверителя. С электронной доверенностью с УКП Доверителя подтверждать больше ничего не надо

> **TP TIPABORU** www.pravo.ru

Порядок подачи документов разработан в соответствии с положениями Гражданского процессуального кодекса Российской Федерации Федерального закона от 14.11.2002 N 137-ФЗ «О введении в действие Гражданского процессуального кодекса Российской Федерации», Кодекса административного судопроизводства Российской Федерации Федерального закона от 08.03.2015 N 22-ФЗ «О введении в действие Кодекса административного судопроизводства Российской

**УСЛОВИЯ ПОДАЧИ ДОКУМЕНТОВ В ЭЛЕКТРОННОМ ВИДЕ**

Условия:

- 
- должен быть pdf

для просмотра

ODT – для документов с

JPEG (JPG), PNG, TIFF – для

документов с графическим

• не должен превышать 30 мб

• файл должен быть доступен

1) PDF, RTF, DOC, DOCX, XLS, XLSX,

текстовым содержанием;2) PDF,

- 
- 
- 
- Личный кабинет

### **Подача документов в электронном виде. Формы заполнения** 1) 1) На главной странице официального сайта суда

выбирается раздел «Подача процессуальных документов в электронном виде»2) в открывшейся экранной форме необходимо ознакомиться с требованиями и правилами подачи электронных документов3) указывается информация о заявителе, об участниках судебного процесса 4) Неверные форматы5) обращение в суд и (или) прилагаемые к нему документы не представлены в виде отдельных файлов: 6) файл недоступен для работы 7) в нарушение законодательства Российской Федерации и Порядка подачи документов обращение в суд не подписано электронной подписью 8) электронный образ обращения в суд не содержит графической подписи лица 9) электронная подпись не соответствует виду, установленному Порядком подачи документов. 10) номер дела (производства), указанный пользователем при подаче документов, не соответствует номеру дела , указанному в обращении в суд; 11) обращению в суд, подаваемому представителем, не приложен документ, подтверждающий полномочия 12) нарушены иные требования к электронным

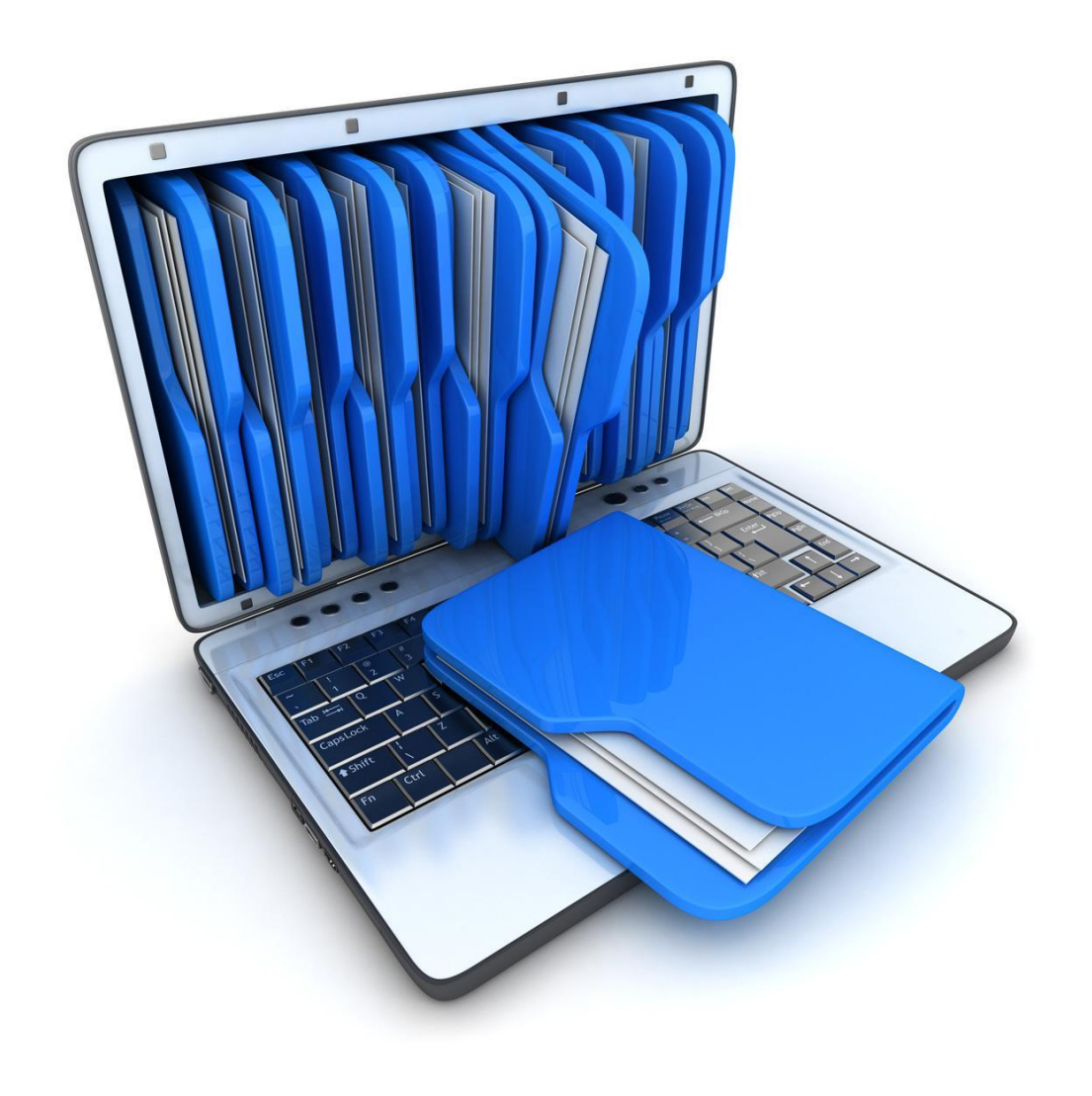

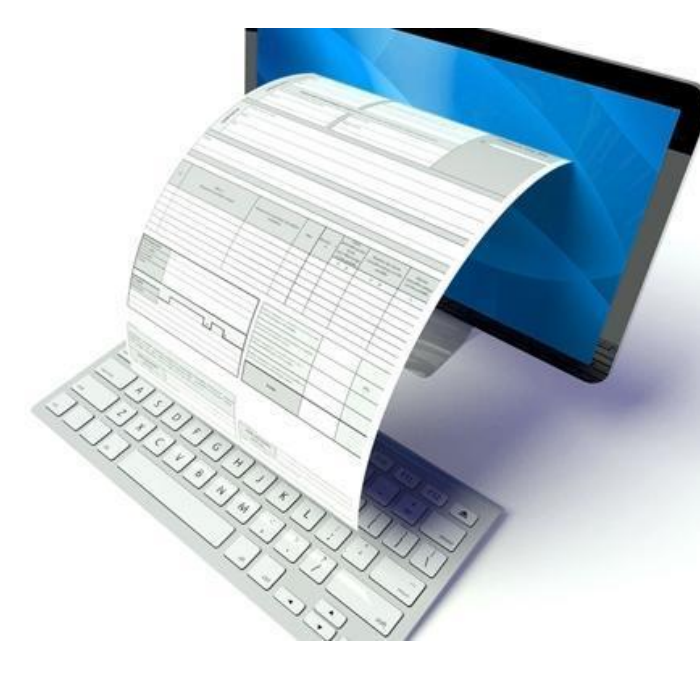

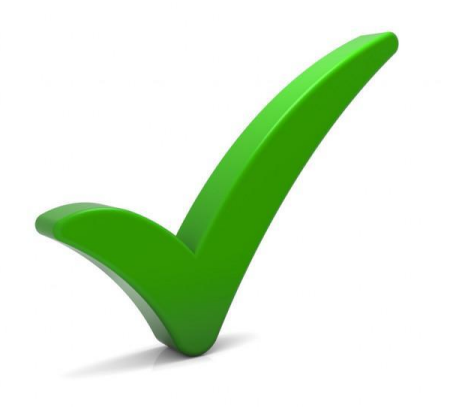

## **Завершение подачи документов**

После направления документов в суд пользователю в личный кабинет приходит уведомление о поступлении документов Дата и время поступления в информационную систему документов, поданных в суды, расположенные в 1-й часовой зоне (Калининградская область), Просмотр документов, поданных в суд в электронном виде, осуществляется работником аппарата суда Документы отклоняются по следующим причинам: Если названные условия не соблюдены, пользователю направляется уведомление о том, что документы не могут быть признаны поступившими в суд В целях приобщения к судебному делу (производству) распечатываются:

копия